### School PRO サポート情報 №28 2023 年 10 月 3 日

# **SP 会計のネットバンキング機能**

ネットバンキングを導入する学校が増えてきました (9 月末現在、24/36 高等学校) 。

SP 会計では振込データ (全銀フォーマット形式) 作成機能がついています。その方法です。 (マニュアル参照)

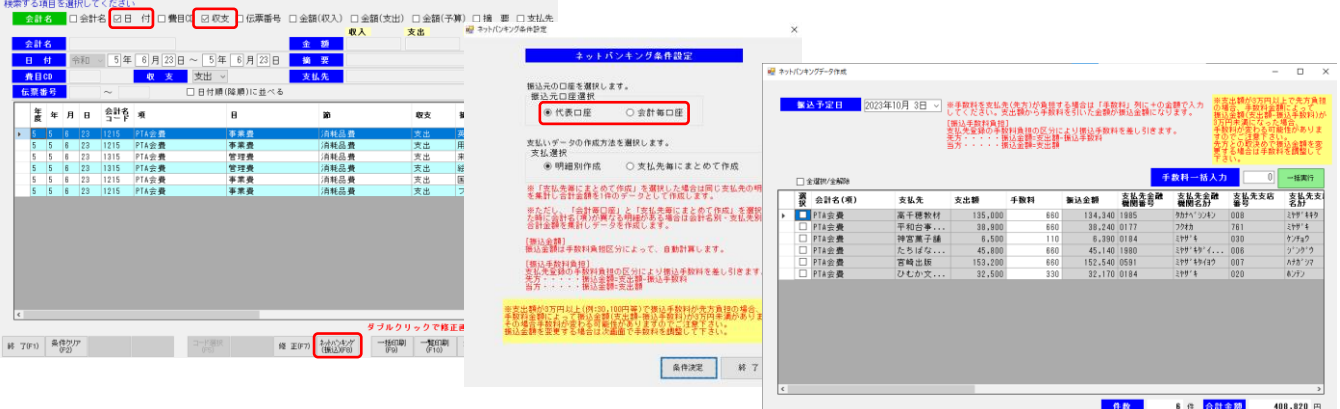

- 1,収支/予算データ検索・修正の画面から入ります。
- 2. 振込データを、日付、収支で抽出します。
- 3, 下部のタグ、ネットバンキング (振込) を選びます。
- 4, 振込元口座(代表、各会計)を選択します。
- 5. 振込手数料 (当方、先方) を選択後、振込作成 (データ) でデスクトップに CSV ファイルを作成します。
- 6. 宮銀てきぱきネットをインターネットで開き、一括伝送画面で CSV ファイルをアップロードします。

口座情報は初期設定で行います。銀行に出向く必要が少なくなり、事務の効率化に役立てます。ぜひお使いください。

**「個人徴収金管理システム(PCMS)」では、先生方への課外、試験監督手当などの一括振込も可能です。**

## **スキルアップ研修はいつでも!**

来年度からスクールプロの研修会やサポートの方法が変わります。遠慮なくお問い合わせください。

### **従来**

- 1. 現場訪問(4~6 月に巡回)
- 2. 個別現場訪問(随時)
- 3. 電話ヘルプデスク
- 4. 地区別研修(夏季休業中)

### **これから**

- 1. 現場訪問(依頼により訪問)
- 2. 個別に Teams、Zoom でのオンライン対応
- 3. 電話ヘルプデスク
- 4. 宮崎市での集合研修&ライブ配信

**相談手数料** 

 $\begin{tabular}{|c|c|} \hline \hline \rule{0pt}{2.5ex} \rule{0pt}{2.5ex} \rule{0$ 

- 5. MESC 事務局でのスキルアップ研修(要申込)
- 6. 動画配信(YouTubeなどでの操作説明)予定

 **NPO 法人みやざき教育支援協議会** tel/fax **0985-41-4451** 〒880-8515 宮崎市原町 2-22 宮崎県福祉総合センター内ボランティアセンター気付 電話受付 13:00〜17:00

Mail info@npomesc.jp